**รายละเอียดการมอบหมายเจ้าหน้าที่เพื่อทำหน้าที่พิจารณาอนุมัติอนุญาตผ่านระบบ Biz Portal**

**----------------------------**

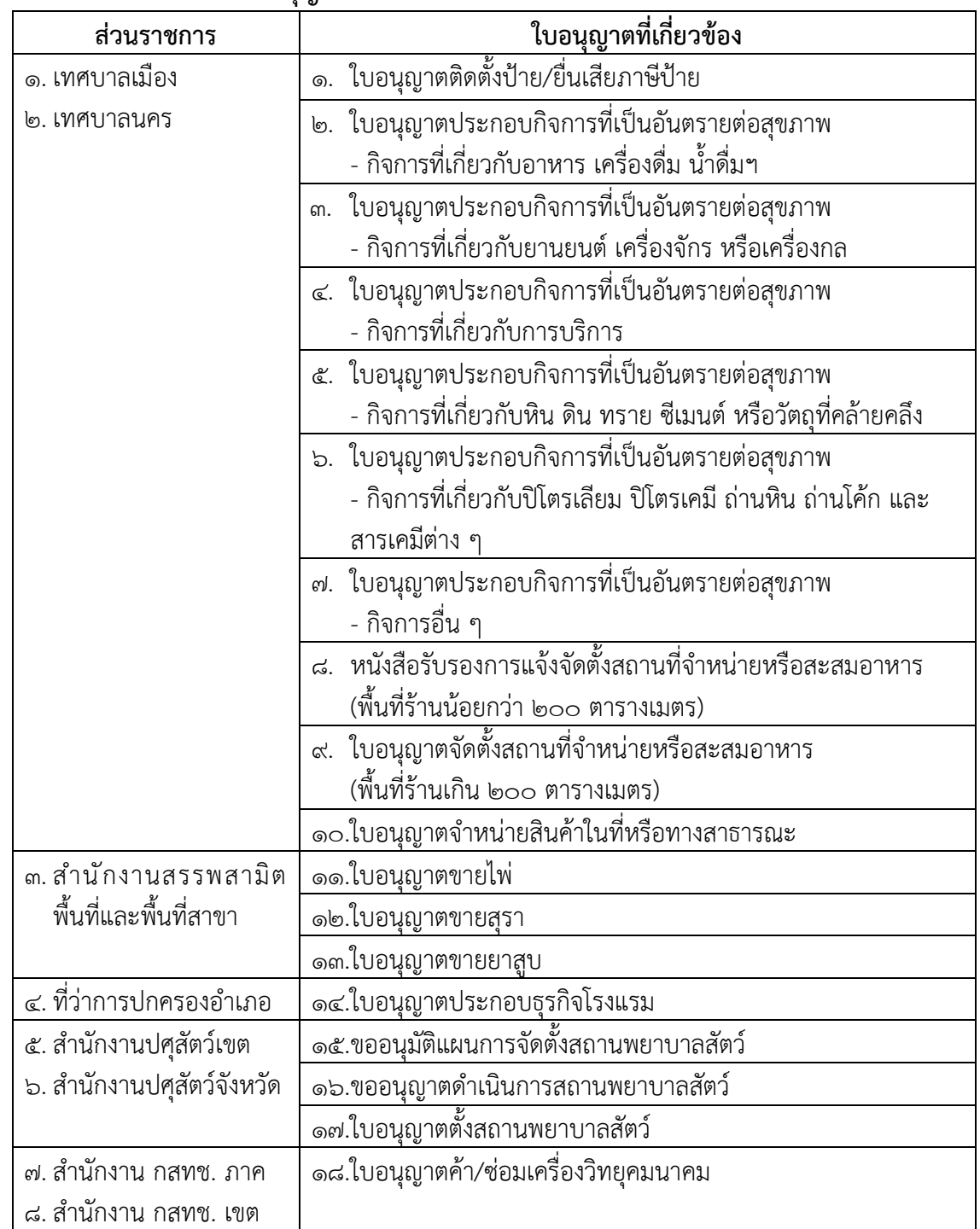

#### **1. รายชื่อส่วนราชการและใบอนุญาตที่เกี่ยวข้อง**

#### **2. การพิจารณามอบหมายเจ้าหน้าที่**

## **2.1 หน้าที่ของเจ้าหน้าที่ในการพิจารณาอนุมัติอนุญาตผ่านระบบ Biz Portal**

1) ตรวจสอบคำขอใหม่ที่เข้ามาผ่านระบบ Biz Portal ผ่านเว็บไซต์ biz.govchannel.go.th ทุกวัน อย่างน้อยวันละ ๑ ครั้ง โดยอาจกำหนดเป็นแนวทางปฏิบัติในส่วนราชการของตนเองได้ เช่น ต้องตรวจสอบคำขอใหม่ที่เข้ามาผ่านระบบ Biz Portal ในเวลา 9.00 น. ของทุกวันทำการ เป็นต้น

2) เป็นผู้ดำเนินการพิจารณาอนุมัติอนุญาตหรือแจ้งสถานะผลการพิจารณาตามขั้นตอน ผ่านระบบ Biz Portal ตามที่ได้รับการอบรม หรือสามารถศึกษาเพิ่มเติมได้จากคู่มือการใช้ระบบ Biz Portal สำหรับเจ้าหน้าที่หน่วยงานและวิดีโอคลิป ผ่านเว็บไซต์https://www.opdc.go.th/content/NTYzMA

3) ให้คำแนะนำการยื่นคำขอผ่านระบบ Biz Portal แก่ผู้ยื่นคำขอได้

4) ช่วยประชาสัมพันธ์ระบบการให้บริการภาครัฐแบบเบ็ดเสร็จทางอิเล็กทรอนิกส์ Biz Portal

## **2.2 คุณสมบัติของเจ้าหน้าที่ที่จะมอบหมาย**

๑) เป็นผู้รับผิดชอบการพิจารณาอนุมัติอนุญาตในใบอนุญาตที่เกี่ยวข้องตามข้อ ๑ และมีความรู้ความเข้าใจในกระบวนการ ขั้นตอนการพิจารณาอนุมัติอนุญาตเป็นอย่างดี

- 2) มีความรู้และทักษะในการใช้คอมพิวเตอร์และอินเทอร์เน็ตในระดับดี
- 3) สามารถถ่ายทอดความรู้ที่ได้รับจากการอบรมไปยังเจ้าหน้าที่ท่านอื่นที่รับผิดชอบ
- 4) การพิจารณาอนุมัติอนุญาตในใบอนุญาตที่เกี่ยวข้องของหน่วยงานได้

5) เป็นผู้เห็นประโยชน์ของการใช้เทคโนโลยีเข้ามาช่วยในการงานบริการภาครัฐ และพร้อม จะช่วยประชาสัมพันธ์และสนับสนุนให้ประชาชนหรือผู้ประกอบการใช้บริการระบบให้บริการภาครัฐ แบบเบ็ดเสร็จทางอิเล็กทรอบิกส์ Riz Portal

## **3. จำนวนเจ้าหน้าที่ที่จะมอบหมาย**

**3.1 เทศบาลเมือง/เทศบาลนคร** จำนวนแห่งละ 4 คน ประกอบด้วยผู้รับผิดชอบใบอนุญาต ลำดับที่ ๑ จำนวน ๒ คน และผู้รับผิดชอบใบอนุญาตลำดับที่ ๒ – ๑๐ จำนวน ๒ คน

**3.2 ส่วนราชการลำดับที่ 3 – 8** จำนวนส่วนราชการละ 2 คน/พื้นที่/พื้นที่สาขา/อำเภอ/เขต/ภาค/ จังหวัด

**หมายเหตุ :** หากมีการเปลี่ยนแปลงเจ้าหน้าที่ที่ได้รับมอบหมาย ต้องแจ้งให้ทางสำนักงาน ก.พ.ร. รับทราบ เพื่อยกเลิกสิทธิ์การเป็นเจ้าหน้าที่ดังกล่าวด้วย

# **4. สิ่งที่ต้องดำเนินการ**

4.1 ตรวจสอบรายชื่อส่วนราชการแยกตามรายจังหวัด ตามสิ่งที่ส่งมาด้วย 2 หากมีรายชื่อส่วนราชการ ของตนเอง ให้พิจารณาดำเนินการในขั้นตอนต่อไป

4.2 พิจารณามอบหมายเจ้าหน้าที่เพื่อทำหน้าที่พิจารณาอนุมัติอนุญาตผ่านระบบ Biz Portal โดยพิจารณาจากคุณสมบัติตามข้อ ๒.๒

4.3 แจ้งรายชื่อเจ้าหน้าที่ที่ได้รับมอบหมายตามแบบฟอร์มแจ้งรายชื่อเจ้าหน้าที่ที่ได้รับมอบหมาย ให้ทำหน้าที่พิจารณาอนุมัติอนุญาตผ่านระบบ Biz Portal ตามสิ่งที่ส่งมาด้วย ๓ แล้วส่งกลับไปยัง สำนักงาน ก.พ.ร. ภายในวันที่ ๒๕ ตุลาคม ๒๕๖๒

nus

๔.๔ แจ้งเจ้าหน้าที่ที่ได้รับมอบหมายตามข้อ ๓) ให้ดำเนินการสมัครเพื่อทำรายการบัญชีผู้ใช้ และรหัสประจำตัว (Username & Password) ด้วยตนเองผ่านเว็บไซต์ biz.govchannel.go.th รายละเอียดขั้นตอนการสมัครปรากฏตามสิ่งที่ส่งมาด้วย 4 **ทั้งนี้ขอให้ดำเนินการให้แล้วเสร็จภายใน 3 วัน หลังจากที่ได้รับทราบการมอบหมายงานแล้ว** เพื่อจะดำเนินการเปิดระบบได้ทันกำหนดเวลา

-------------------------------------

nus

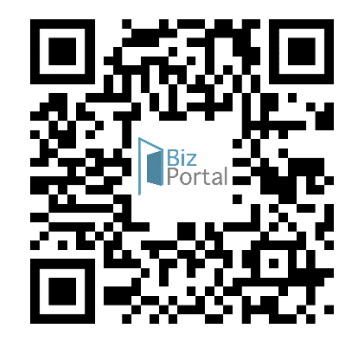

QR Code เว็บไซต์biz.govchannel.go.th

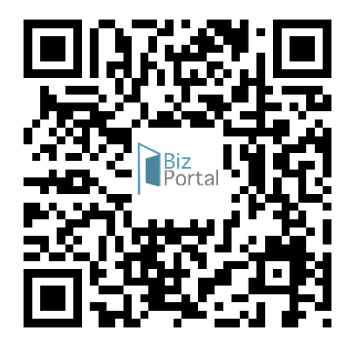

QR Code สำหรับดาวน์โหลด

- คู่มือการใช้ระบบ Biz Portal สำหรับ เจ้าหน้าที่หน่วยงานและวิดีโอคลิป
- สิ่งที่ส่งมาด้วย 1 รายชื่อส่วนราชการ แยกตามรายจังหวัด
- $\bullet$  สิ่งที่ส่งมาด้วย ๓ แบบฟอร์มแจ้งรายชื่อ เจ้าหน้าที่ที่ได้รับมอบหมายให้ทำหน้าที่ พิจารณาอนุมัติอนุญาตผ่านระบบ Biz Portal
- สิ่งที่ส่งมาด้วย ๔ ขั้นตอนการสมัครเพื่อ ทำรายการบัญชีผู้ใช้และรหัสประจำตัว (Username & Password)